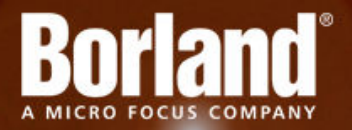

## **Silk Performer 10.0**

# SOA Edition Release Notes

**Micro Focus 575 Anton Blvd., Suite 510 Costa Mesa, CA 92626**

**Copyright © Micro Focus 2013. All rights reserved. Portions Copyright © 1992-2009 Borland Software Corporation (a Micro Focus company).**

**MICRO FOCUS, the Micro Focus logo, and Micro Focus product names are trademarks or registered trademarks of Micro Focus IP Development Limited or its subsidiaries or affiliated companies in the United States, United Kingdom, and other countries.**

**BORLAND, the Borland logo, and Borland product names are trademarks or registered trademarks of Borland Software Corporation or its subsidiaries or affiliated companies in the United States, United Kingdom, and other countries.**

**All other marks are the property of their respective owners.**

**2013-06-17**

### **Contents**

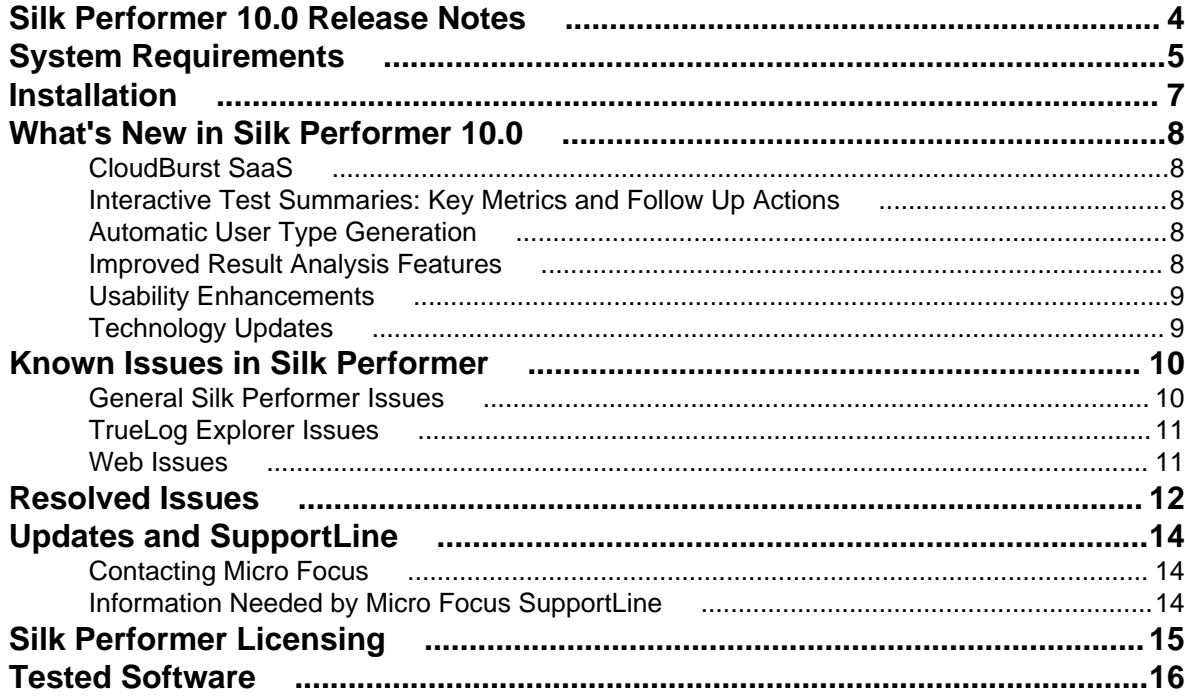

## <span id="page-3-0"></span>**Silk Performer 10.0 Release Notes**

These release notes contain information that might not appear in the Help. Read them in their entirety before you install the product.

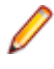

**Note:** This document contains a number of links to external web sites. Micro Focus cannot be responsible for the contents of the website or for the contents of any site to which it might link. Web sites by their nature can change very rapidly and although we try to keep our links up-to-date, we cannot guarantee that they will always work as expected.

## <span id="page-4-0"></span>**System Requirements**

The following tables identify the system requirements for installing and running Silk Performer. For details about Silk Performer performance and scalability, see the *Performance and Scalability Matrix*.

#### **Hardware Requirements**

To run the Silk Performer agent software, or both controller and agent software, and to use the full potential of Silk Performer to run large-scale load-tests, your system must meet the following minimum requirements:

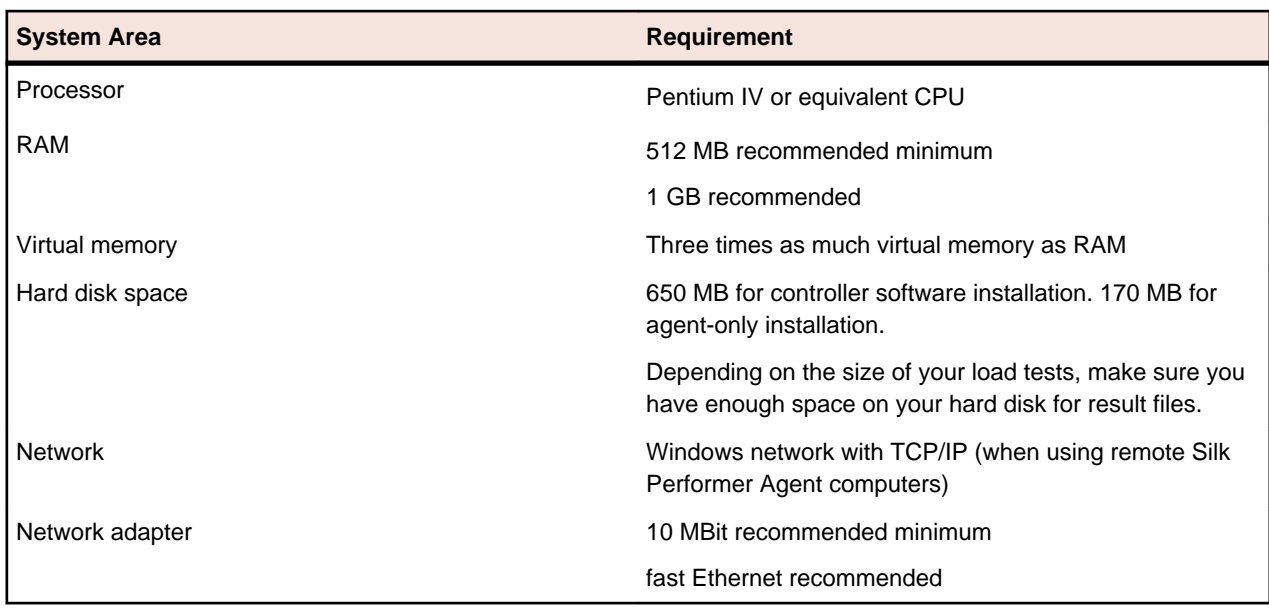

#### **Table 1: Load Testing**

To use Silk Performer for traffic recording purposes, scripting, and monitoring, your system must meet the following minimum requirements:

#### **Table 2: Recording, Scripting, and Monitoring**

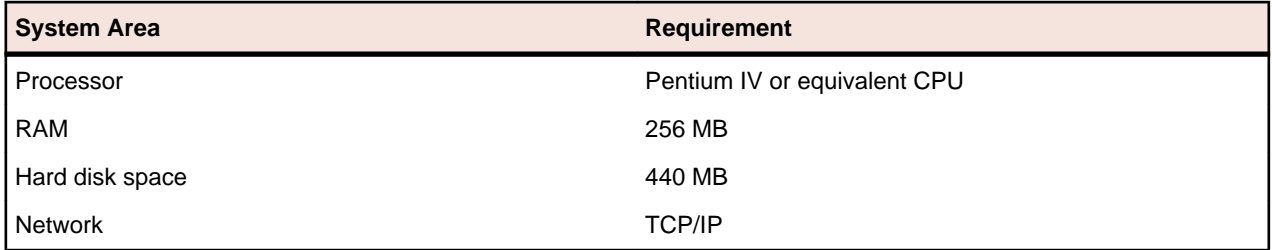

#### **Software Requirements**

To install and run Silk Performer, your system requires a minimum set of software components:

The specific components that are required vary based on installation type. For example, to run Silk Performer Java Explorer, your system must be equipped with either of 32-bit Java Development Kit 1.4, 1.5, 1.6, 1.7. Download components from their respective vendors' Web sites.

- Internet Explorer 7, 8, 9, 10 for browser-driven recording
- Adobe Acrobat Reader to view documentation
- Citrix XenApp Client 11.x, 12.x or Citrix Receiver to test Citrix applications
- 32-bit Java Development Kit 1.4, 1.5, 1.6, 1.7 to test Java applications with Java Explorer

## <span id="page-6-0"></span>**Installation**

For information about installation, deployment, and licensing issues, refer to the *[Silk Performer Installation](http://supportline.microfocus.com/Documentation/books/ASQ/SilkPerformer/100/en/SPInstallGuide.pdf) [Help](http://supportline.microfocus.com/Documentation/books/ASQ/SilkPerformer/100/en/SPInstallGuide.pdf)* .

## <span id="page-7-0"></span>**What's New in Silk Performer 10.0**

Silk Performer 10.0 introduces significant enhancements and changes.

### **CloudBurst SaaS**

Silk Performer CloudBurst offers an affordable and flexible approach to confirming whether the system under test meets your performance requirements. CloudBurst enables you to rent virtual infrastructure, virtual users, or a combination of the two for as long as you need them.

With CloudBurst you can run load tests without permanent licenses. You are charged on a per-use basis, up to a specified maximum number of concurrently executed virtual users within a 24-hour testing period.

The CloudBurst virtual infrastructure is made available to you in the form of pre-configured, ready-to-use Silk Performer agents, which can be deployed across multiple geographical regions. You can even combine pay-per-usage CloudBurst virtual agents with other agents you may have access to in your onpremise testing infrastructure (using a permanent Silk Performer license), all within the same load test.

### **Interactive Test Summaries: Key Metrics and Follow Up Actions**

Silk Performer now displays newly designed summary pages each time a test completes. After each Try Script run, baseline test, and load test a summary page appears, displaying all important result information and suggestions for **Next Steps**.

Summary pages display test duration, number of errors, number of virtual users and agents used, number of failed and successful transactions, a list of all errors that occurred, graphs, and much more.

On the right side of each summary page, you will find **Next Steps** buttons and other useful buttons, which, for example, direct you to related log or error files. You will also find links here to relevant Help topics that describe the summary page elements in detail.

### **Automatic User Type Generation**

A user type is a unique combination of a script, a profile, and a user group. Silk Performer now automatically generates all possible user type combinations and displays the combinations in a list in the **Define User Types** and **Find Baseline** dialog boxes. Now you only need to assign the desired user types to your workload. You can filter the list of user types and directly add new profiles using the dialog.

### **Improved Result Analysis Features**

Silk Performer now offers detailed result analysis with time-series data and the option of selecting a timeseries computation interval of less than 10 seconds.

#### **Detailed Result Analysis With Time-Series Data**

A . tsd file that begins with  $te...$  contains the time-series data of a certain user type of a single agent. A . tsd file that begins with  $k@...$  contains the time-series data of a certain user type across all agents.

#### <span id="page-8-0"></span>**Selecting a Time-Series Computation Interval of Less Than 10 Seconds**

You can now select a computation interval for time-series data of less than 10 seconds in duration in the profile settings. Select **Settings** > **Replay** > **Results** > **Time Series**. Then select a computation interval from the list.

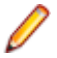

**Note:** Computational intervals of less than 10 seconds are not recommended as they can overload your agents.

### **Usability Enhancements**

Usability enhancements have been implemented throughout Silk Performer:

#### **Access Result Summaries from the Result Tree**

Silk Performer now allows you to access result summaries from the **Result** tree: the Try Script summary, the baseline test summary, and the load test summary.

#### **Enhanced Dialog Box to Adjust the Workload**

The **Adjust Workload** dialog box has been redesigned and updated. You can now select a workload model and specify all necessary simulation times in the same dialog box. If you enter values that are not allowed, the fields will be highlighted.

#### **Quickly Filter and Select Application Types**

On the **Outline Project** dialog box, you can now select predefined lists and filter the list of application types. To show only the application types that are **Suitable for cloud execution** select the corresponding entry. Of course you can still enter any string to filter the list of application types.

#### **New Parameter for Starting Silk Performer From the Command Line**

When you start Silk Performer from the command line, a new parameter is available: / Resultsdir:directory. This parameter specifies the directory where load test results are to be stored.

### **Technology Updates**

#### **WebSphere**

In addition to long-standing monitoring support for WebSphere 6.1 with Performance Explorer, Silk Performer now supports the monitoring of IBM WebSphere Application Server 7, 8, 8.5 via JMX.

#### **BMC Remedy 8.1**

Silk Performer now supports Remedy 8.1.

#### **BDL API for JSON**

Silk Performer now provides API functions for manipulating JSON data. In particular JSON elements such as arrays, objects, or simple data type values can be queried and changed. This is especially useful for customization and verification of JSON data.

## <span id="page-9-0"></span>**Known Issues in Silk Performer**

This list contains known issues in Silk Performer and provides work-arounds where available:

### **General Silk Performer Issues**

### **Eclipse Plug-In does not work on Microsoft Windows 8 and Microsoft Windows Server 2012**

#### **Problem:**

.

The Silk Performer Eclipse Plug-In does not work on Microsoft Windows 8 and Microsoft Windows Server 2012

#### **Resolution:**

On Microsoft Windows 8 and Microsoft Windows Server 2012, run Eclipse in compatibility mode. To do this, perform the following steps:

- **1.** Right-click eclipse.exe and select **Properties**.
- **2.** On the **Properties** dialog box, select the **Compatibility** tab.
- **3.** In the **Compatibility mode** section, check **Run this program in compatibility mode for:** and select Windows 7.

### **Optical character recognition (OCR) does not work for multibyte characters**

#### **Problem:**

Optical character recognition (OCR) does not work for multibyte characters

#### **Resolution:**

Unfortunately there is no solution to this. Silk Performer uses a third-party DLL for optical character recognition which only supports ASCII characters.

### **How can I get Silk Performer "What's This" contextual Help to work on Windows Vista?**

#### **Problem:**

How can I get Silk Performer "What's This" contextual Help to work on Windows Vista?

#### **Resolution:**

In Silk Performer it is possible to get information about GUI functionality by right-clicking GUI controls and choosing **What's This?**. This contextual help does not work on Windows Vista. This is a known issue

<span id="page-10-0"></span>related to the fact that the Windows Help program  $\text{Winkl}_2$ 2. exe is no longer included with Windows Vista. To resolve this, a download for 32-bit .hlp files can be downloaded from the Microsoft Download Center. For more information, see: *<http://support.microsoft.com/kb/917607>*.

### **TrueLog Explorer Issues**

### **On-access virus scanner software may cause TrueLog Explorer to crash**

#### **Problem:**

On-access virus scanner software may cause TrueLog Explorer to crash.

#### **Resolution:**

Virus scanner software may cause a variety of problems including TrueLog Explorer crashes or performance degradation. We recommend disabling virus scanner software on the agent computers and on the controller computer for the duration of load tests.

### **Visual script modifications fail if the related transaction is in an include file**

#### **Problem:**

Visual script modifications fail if the related transaction is in an include file.

#### **Resolution:**

Do not move transactions to BDH files.

### **Web Issues**

### **Recording of browser traffic does not work when browser window is already open.**

#### **Problem**

Recording of browser traffic does not work when browser window is already open.

#### **Resolution**

Close all browser windows before recording a script.

## <span id="page-11-0"></span>**Resolved Issues**

The following issues have been resolved in Silk Performer 10.0:

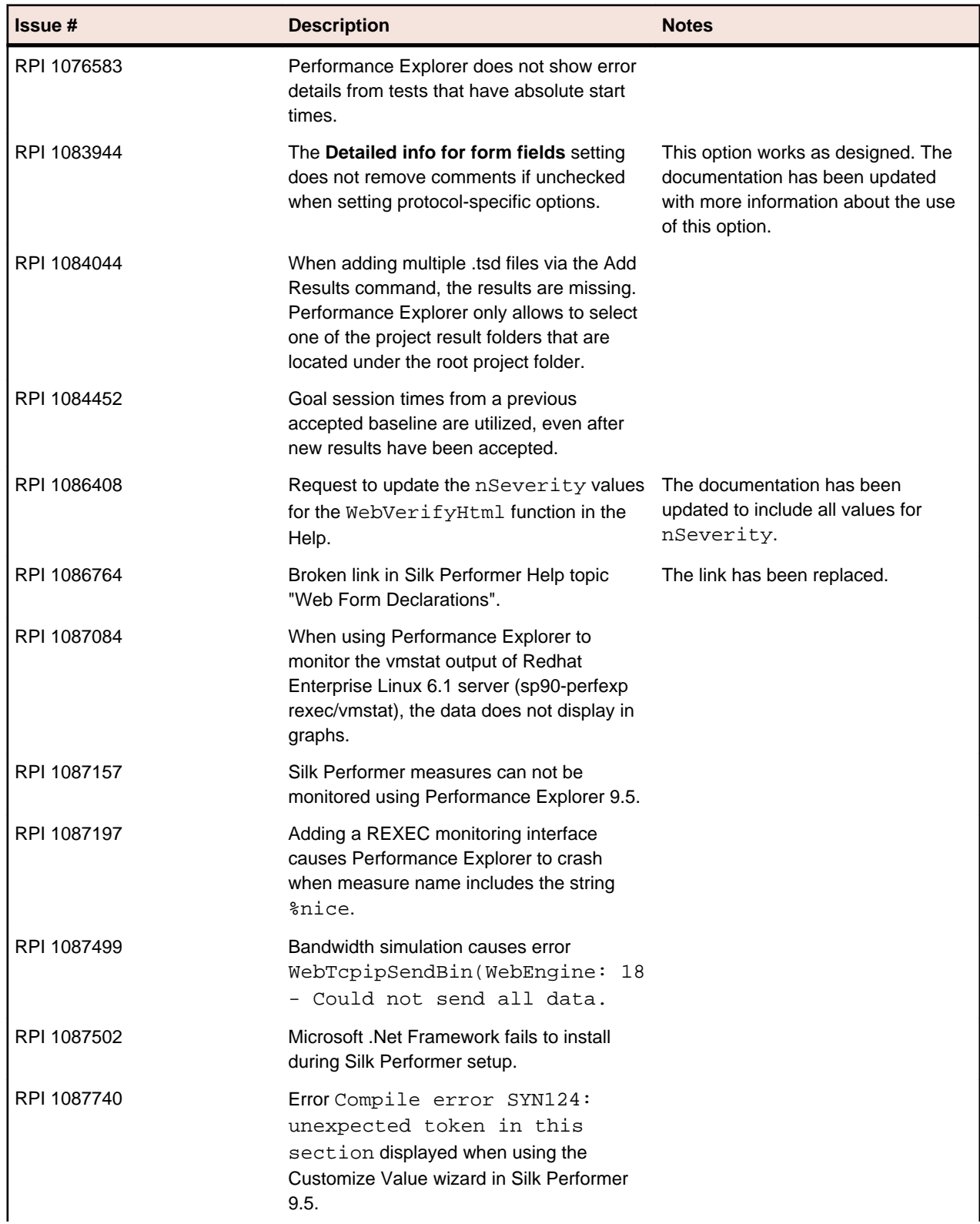

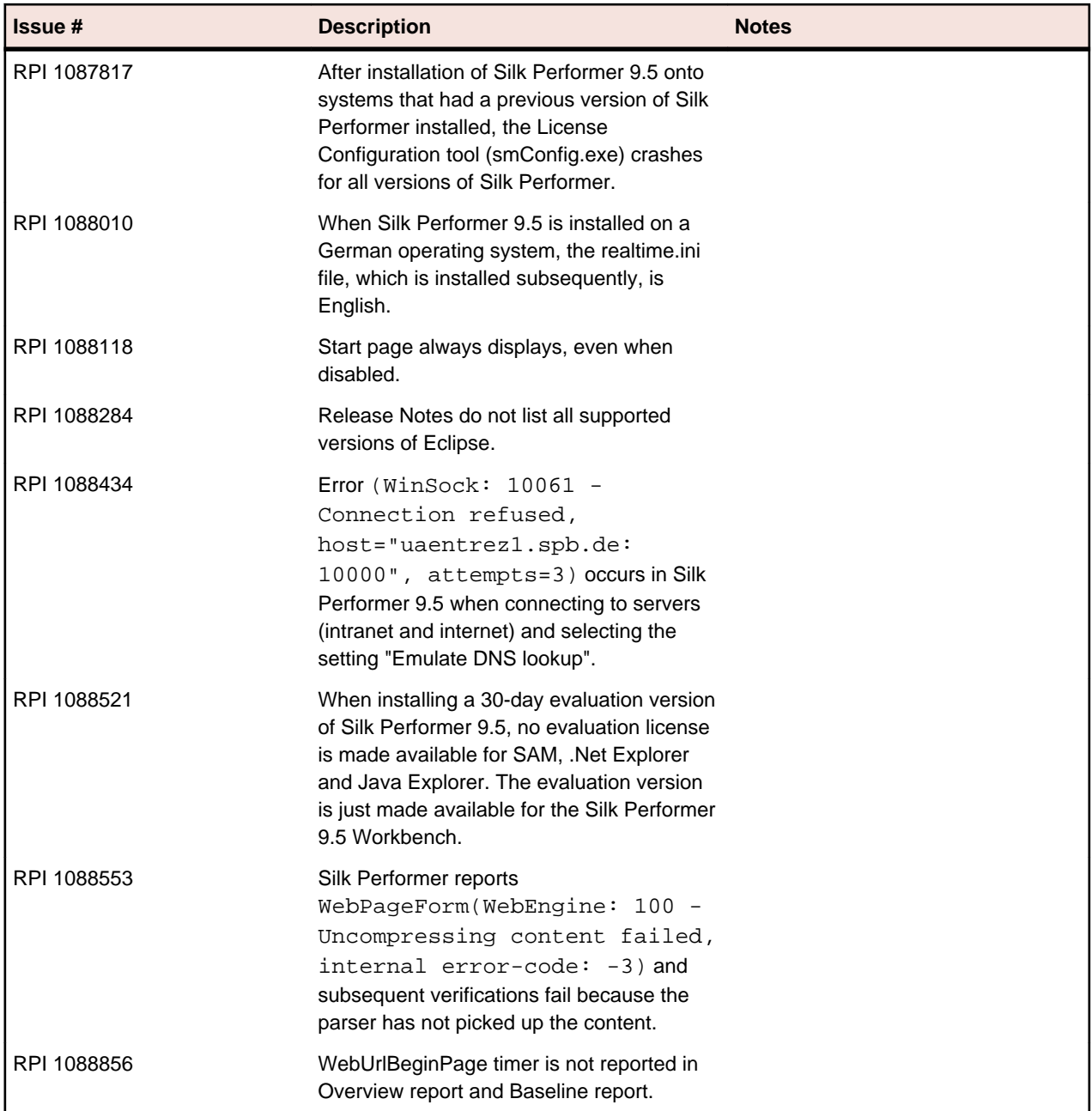

## <span id="page-13-0"></span>**Updates and SupportLine**

Our Web site gives up-to-date details of contact numbers and addresses.

### **Contacting Micro Focus**

Micro Focus is committed to providing world-class technical support and consulting services. Micro Focus provides worldwide support, delivering timely, reliable service to ensure every customer's business success.

All customers who are under a maintenance and support contract, as well as prospective customers who are evaluating products are eligible for customer support. Our highly trained staff respond to your requests as quickly and professionally as possible.

Visit *<http://supportline.microfocus.com/assistedservices.asp>* to communicate directly with Micro Focus SupportLine to resolve your issues or email supportline@microfocus.com.

Visit Micro Focus SupportLine at *<http://supportline.microfocus.com>* for up-to-date support news and access to other support information. First time users may be required to register to the site.

### **Information Needed by Micro Focus SupportLine**

When contacting Micro Focus SupportLine, please include the following information if possible. The more information you can give, the better Micro Focus SupportLine can help you.

- The name and version number of all products that you think might be causing an issue.
- Your computer make and model.
- System information such as operating system name and version, processors, and memory details.
- Any detailed description of the issue, including steps to reproduce the issue.
- Exact wording of any error messages involved.
- Your serial number.

To find out these numbers, look in the subject line and body of your Electronic Product Delivery Notice email that you received from Micro Focus.

## <span id="page-14-0"></span>**Silk Performer Licensing**

This section describes how to obtain a license policy for Silk Performer and how to install SilkMeter. You must have administrator privileges to install SilkMeter.

**Note:** Silk Performer requires SilkMeter version 2008 or later as well as a Silk Performer license policy.

Install SilkMeter once per license server. If you have multiple license servers, you need multiple license policy files, each one tied to a particular license server. A single SilkMeter license server can administer license policies for multiple products.

If you have received a Silk Performer license policy, install the license policy on your license server. If you have not received a license policy, generate a license policy.

#### **Licensing Information**

Silk Performer 10.0 needs a new 10.0 license. If you want to run a previous version of Silk Performer during the upgrade process to version 10.0, you may keep your old licenses for a period of 90 days.

## <span id="page-15-0"></span>**Tested Software**

**System Area Tested With** Operating systems • Microsoft Windows XP 32bit with Service Pack 3 • Microsoft Windows XP 64bit with Service Pack 2 • Microsoft Windows Server 2003 32bit with Service Pack 2 • Microsoft Windows Server 2003 64bit with Service Pack 2 • Microsoft Windows Server 2003 R2 32bit with Service Pack 2 • Microsoft Windows Server 2003 R2 64bit with Service Pack 2 • Microsoft Windows Vista 32bit • Microsoft Windows Vista 64bit • Microsoft Windows Server 2008 32bit • Microsoft Windows Server 2008 64bit • Microsoft Windows Server 2008 R2 • Microsoft Windows 7 32bit • Microsoft Windows 7 64bit • Microsoft Windows 8 32bit • Microsoft Windows 8 64bit Microsoft Windows Server 2012 Web browsers The Contract of the Contract of Terms For protocol-based load testing: • Internet Explorer 6, 7, 8, 9, 10 • Mozilla Firefox Google Chrome • Apple Safari For browser-driven load testing: • Internet Explorer 7, 8, 9, 10 SOAP support • Microsoft SOAP Toolkit 2.0 Service Pack 2 (SP2), Internet Information Server 5 • Apache-SOAP Version 2.1, TOMCAT Version 3.1 Web Service Support **• Axis 1.x** • Axis2 1.4, 1.5 • GlassFish Metro 1.5 Java support **Figure 1.1 Contract 1.4, 1.5, 1.6, 1.7** Alexa Development Kit 1.4, 1.5, 1.6, 1.7 • IBM Java Development Kit • Eclipse 3.6, 3.7, 3.8, 4.2

This section lists the software with which Silk Performer has been tested.

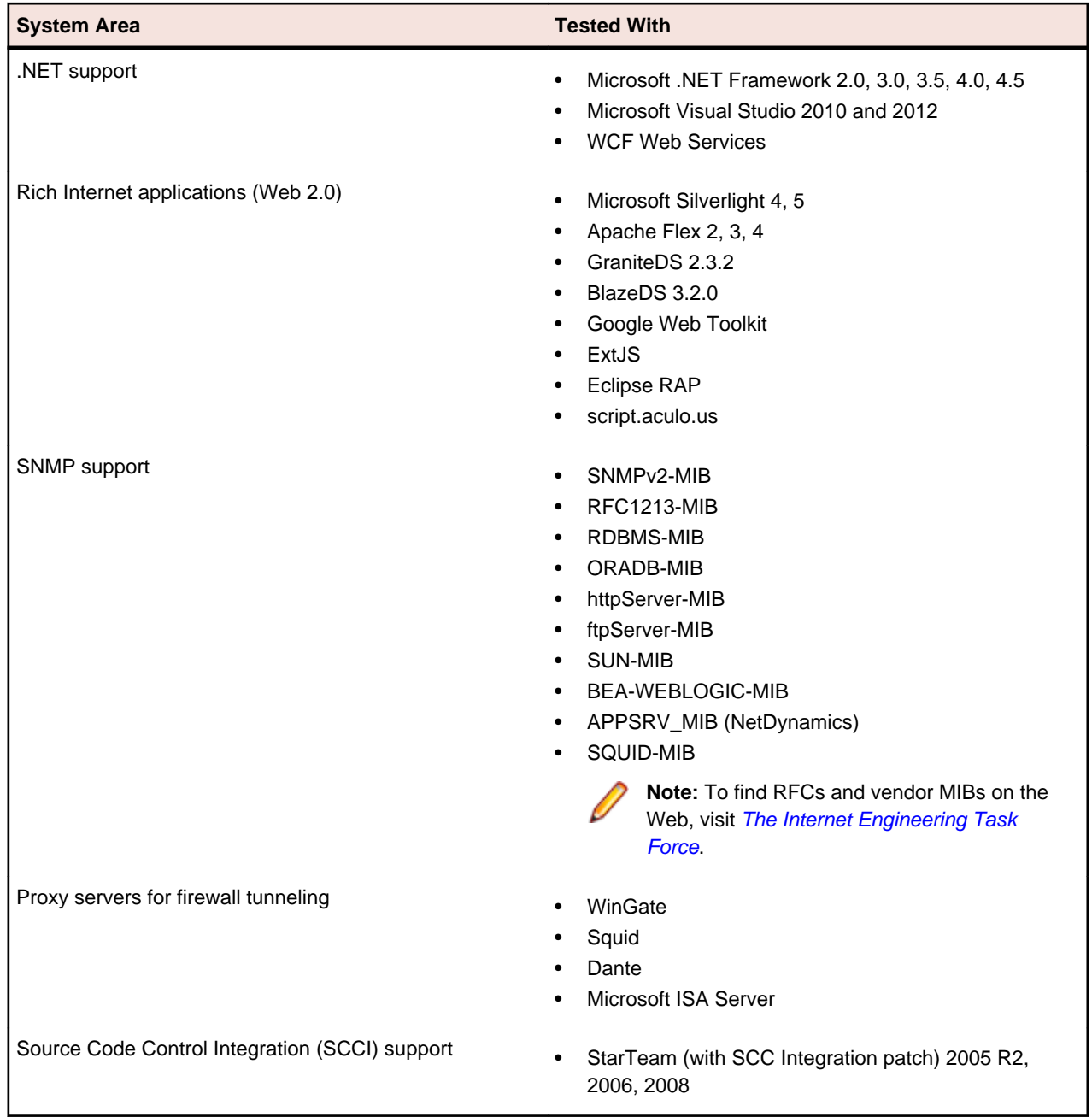